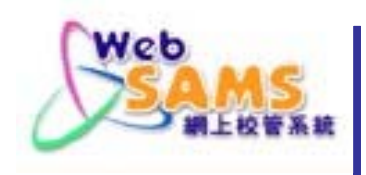

## **Suggested Actions**

### **on WebSAMS**

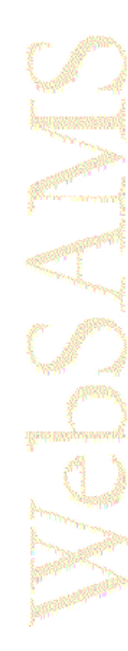

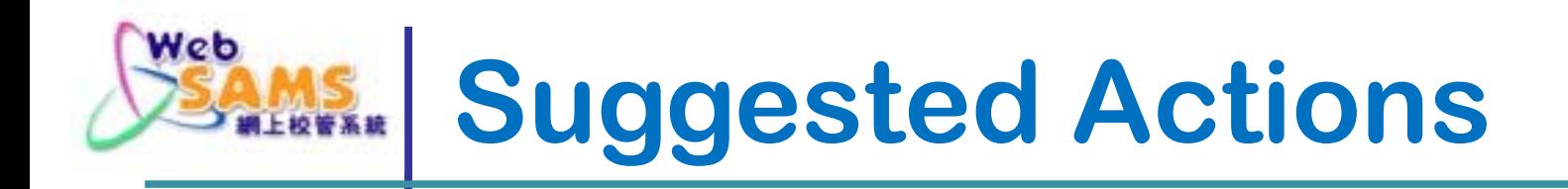

- $\mathcal{L}_{\mathcal{A}}$ **Keep Latest Windows Security Update**
- $\frac{1}{2}$ **Check Windows Hardening Status**
- 参 **Check Antivirus Protection Status**
- $\frac{1}{2}$ **Ensure System Backup In Order**
- $\mathcal{L}_{\mathcal{S}}$  . **Keep Best Practice in System Operation**

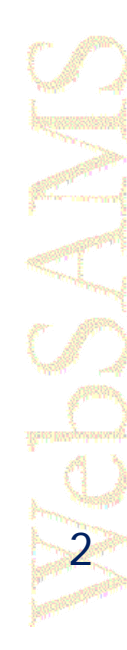

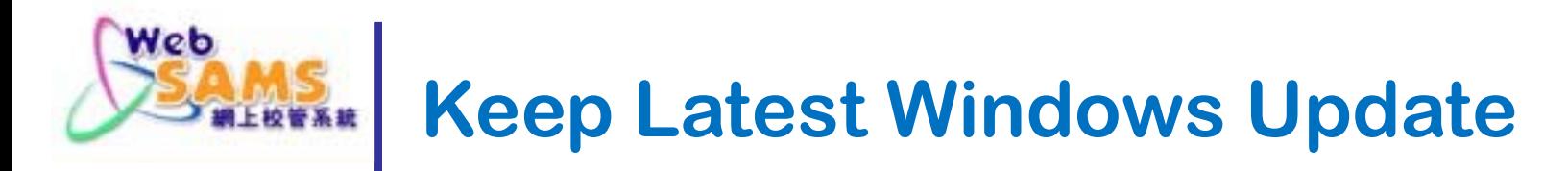

# **Go to "Control Panel" >"Windows Update" then select:**

 $\frac{1}{2}$ **Check for Updates**

> **(Select all updates except "Service Pack" / "Major Version Upgrade")**

- **View Update History**
- $\mathcal{L}_{\mathcal{S}}$ **Change Settings**

Web

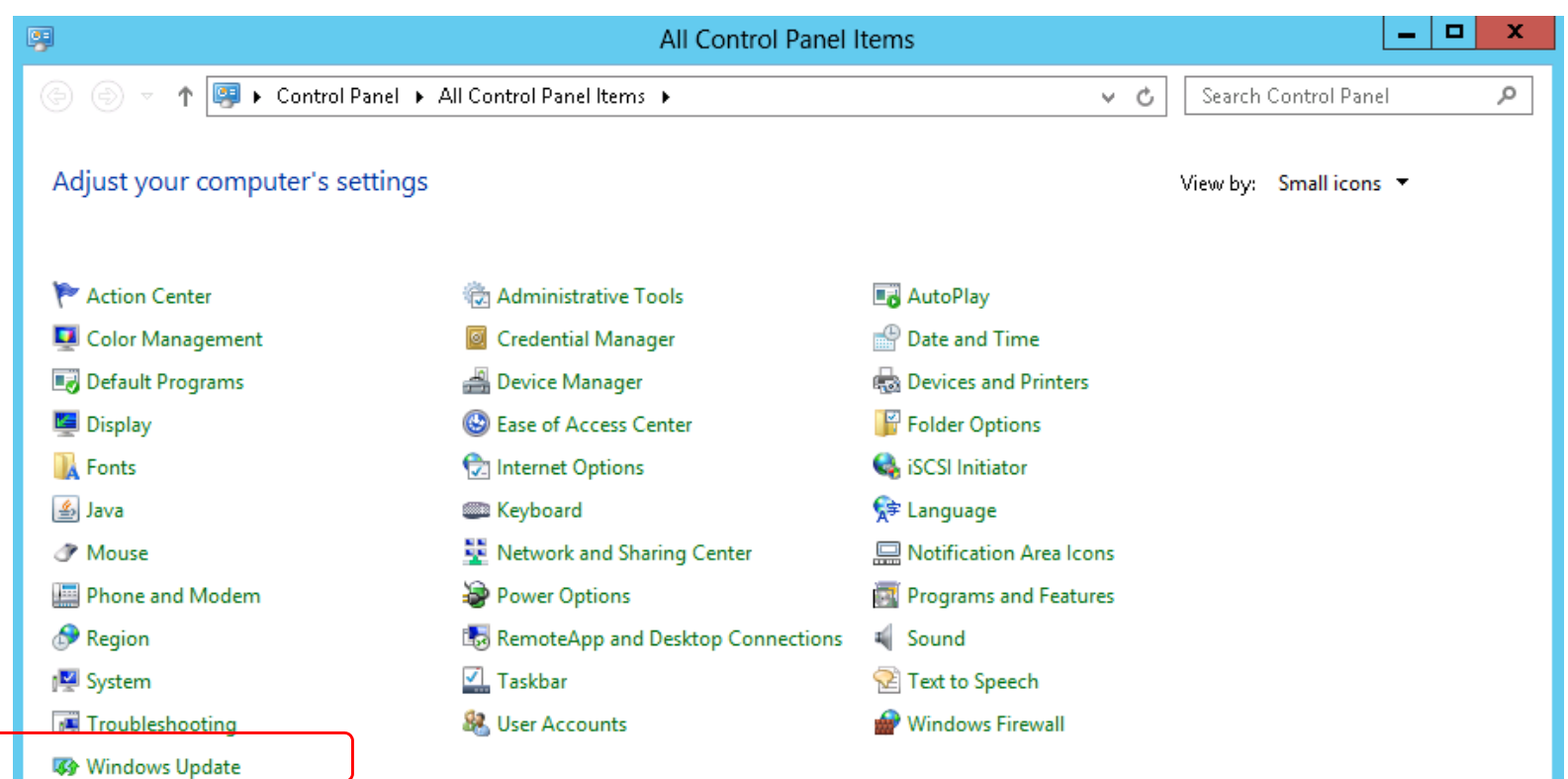

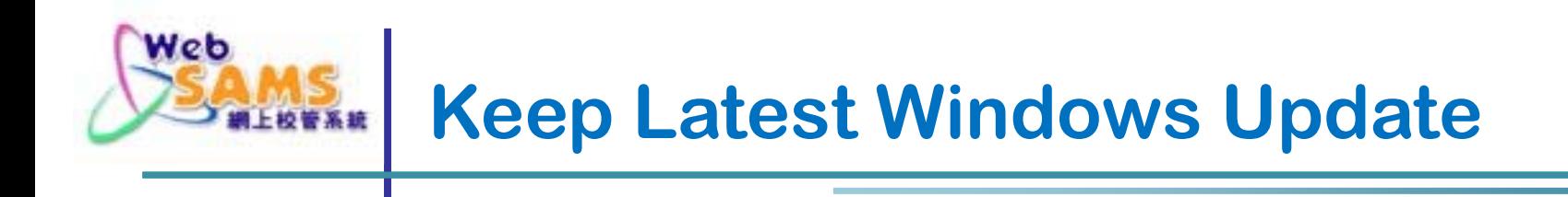

#### **Windows Update > Check for Updates**

**(Select all updates except "Service Pack" / "Major Version Upgrade")**

Web

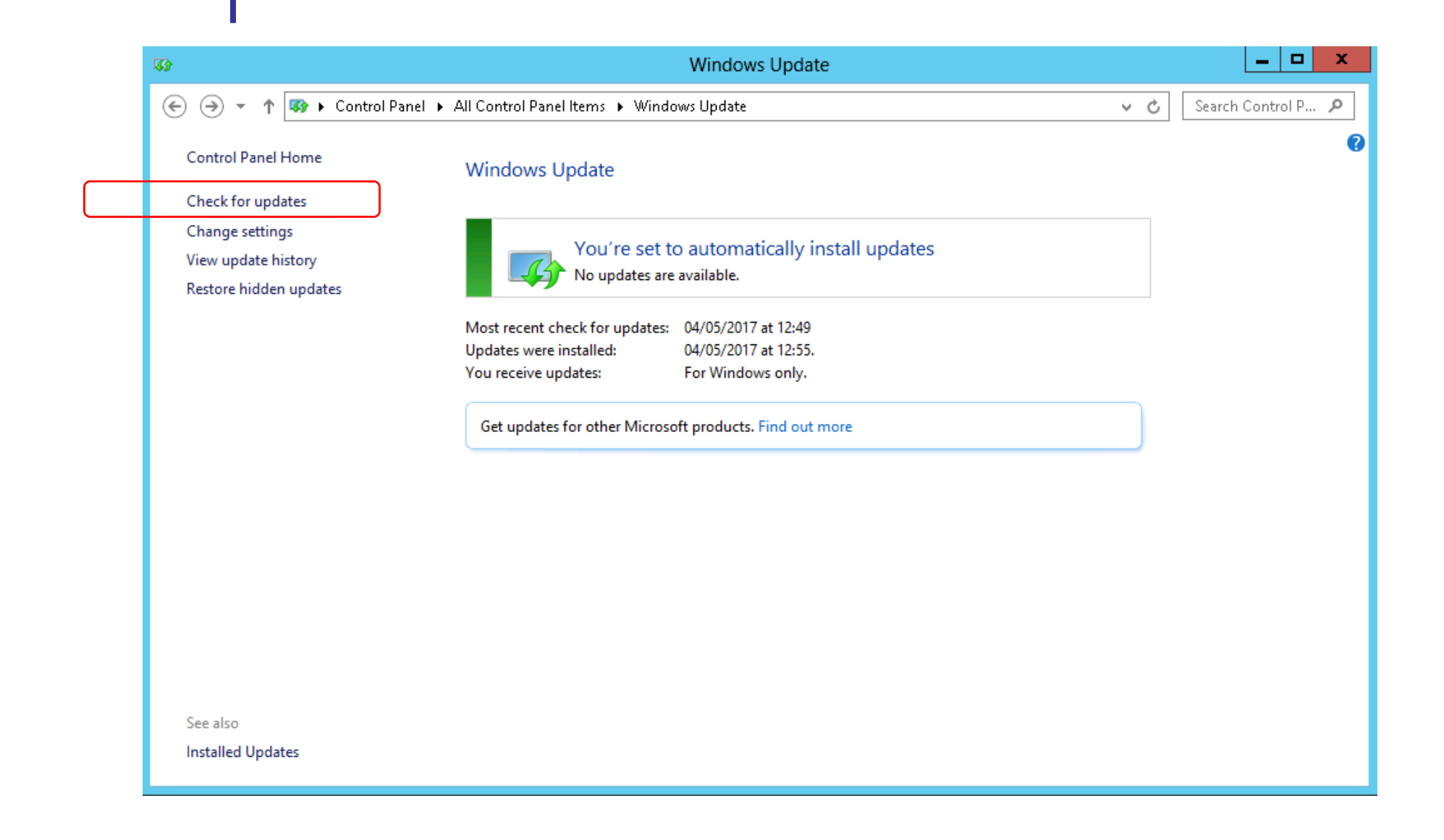

Web

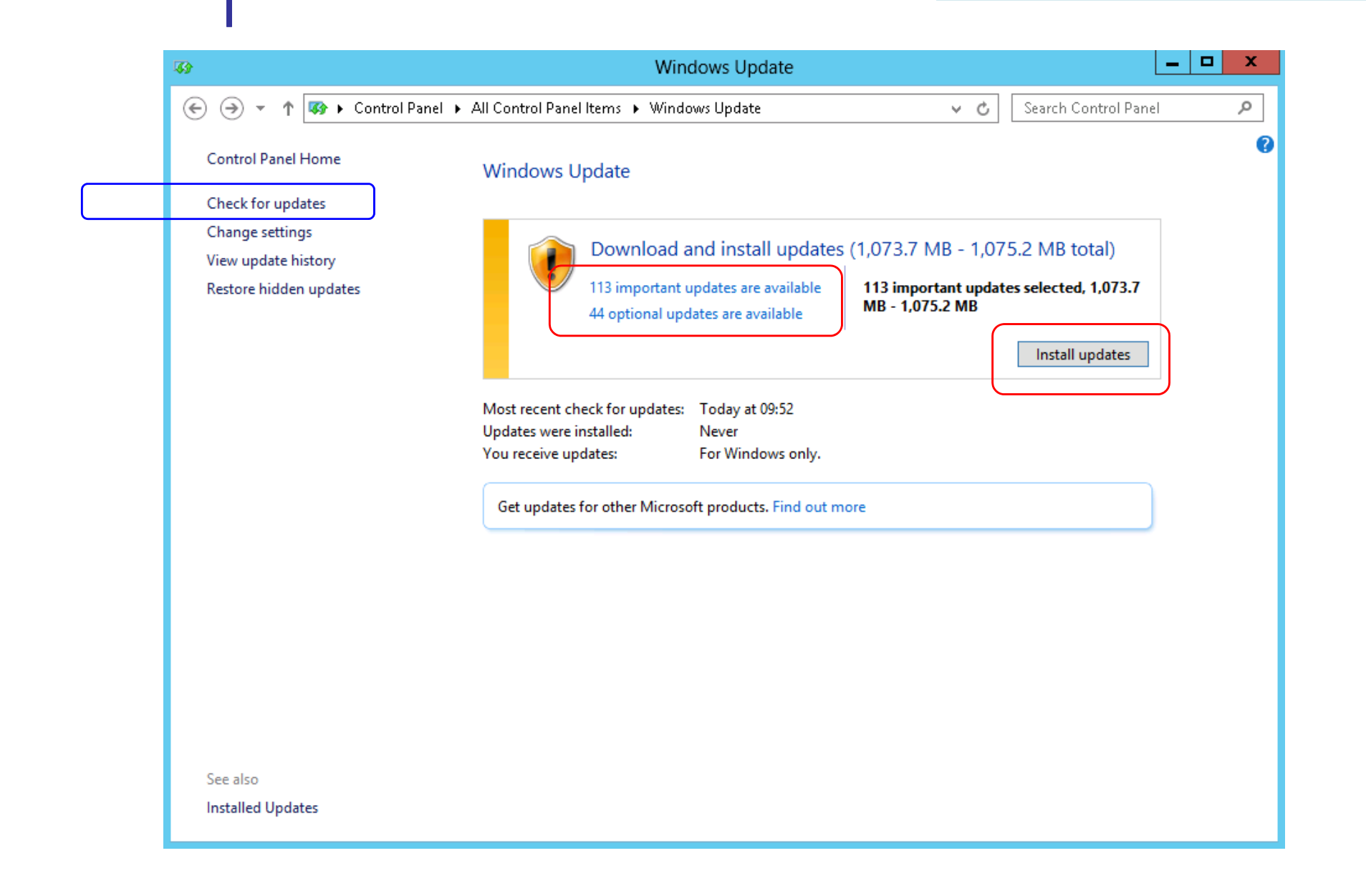

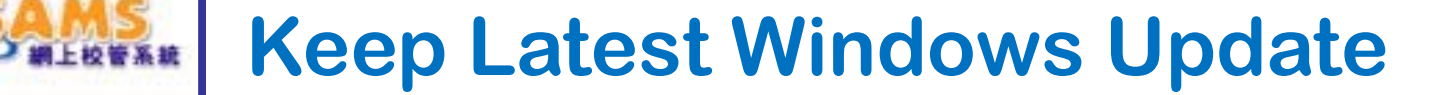

Web

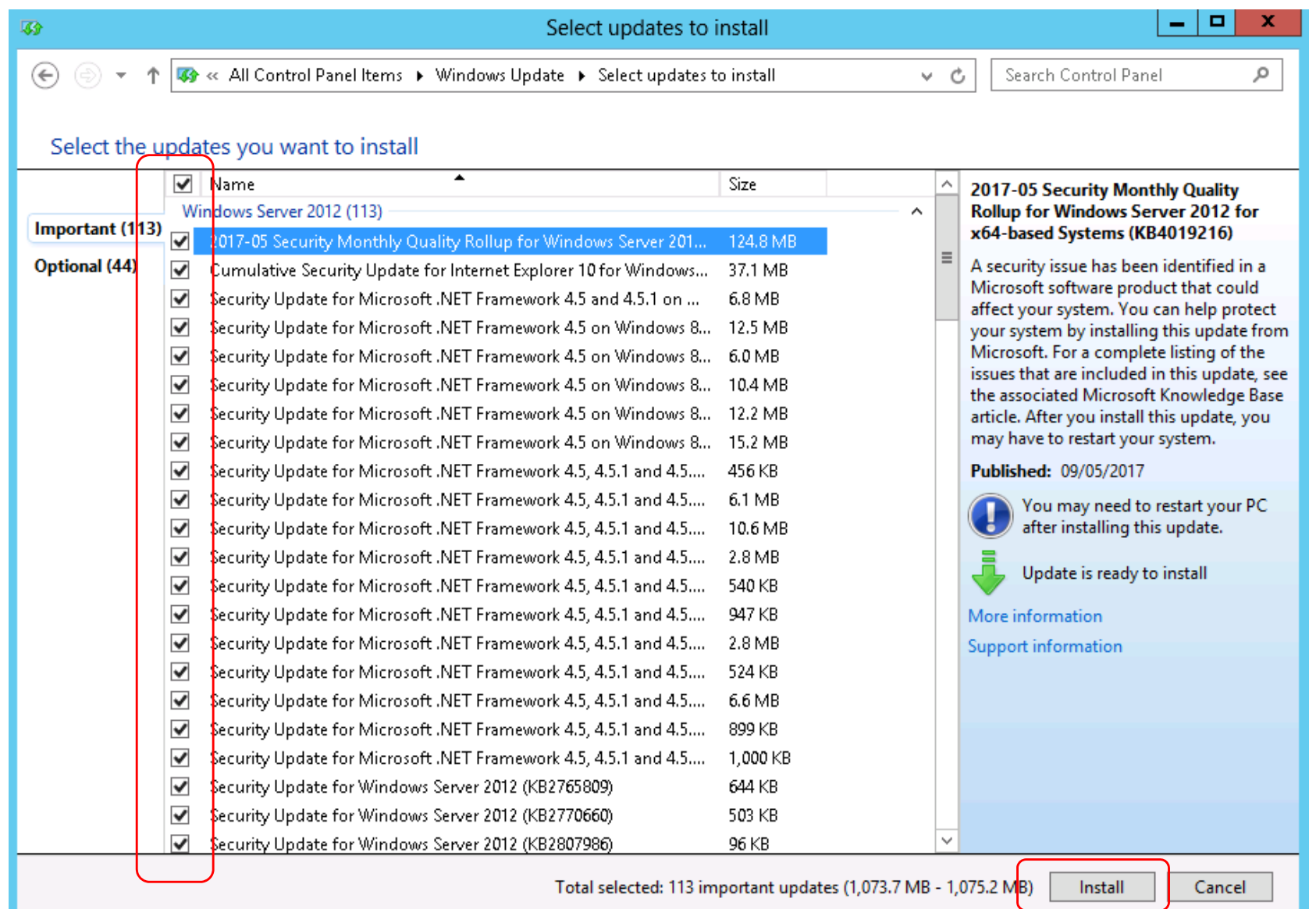

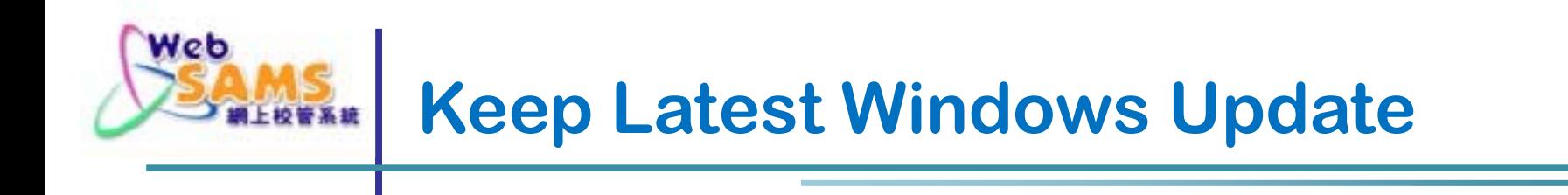

#### **Windows Update > View Update History**

Web

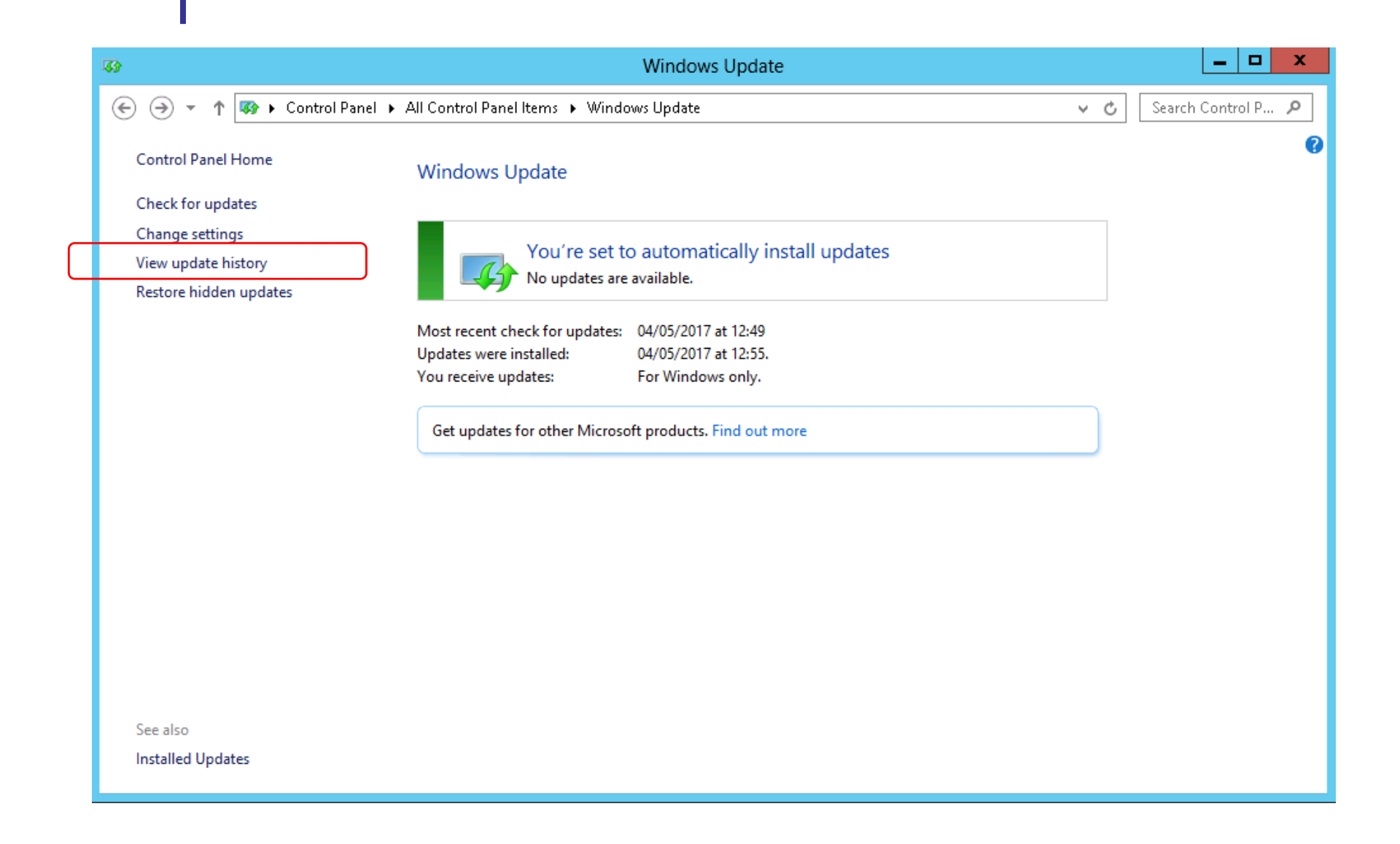

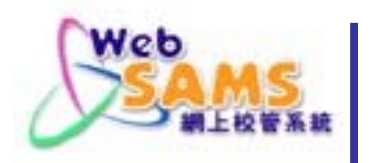

Mar

### **Keep Latest Windows Update**

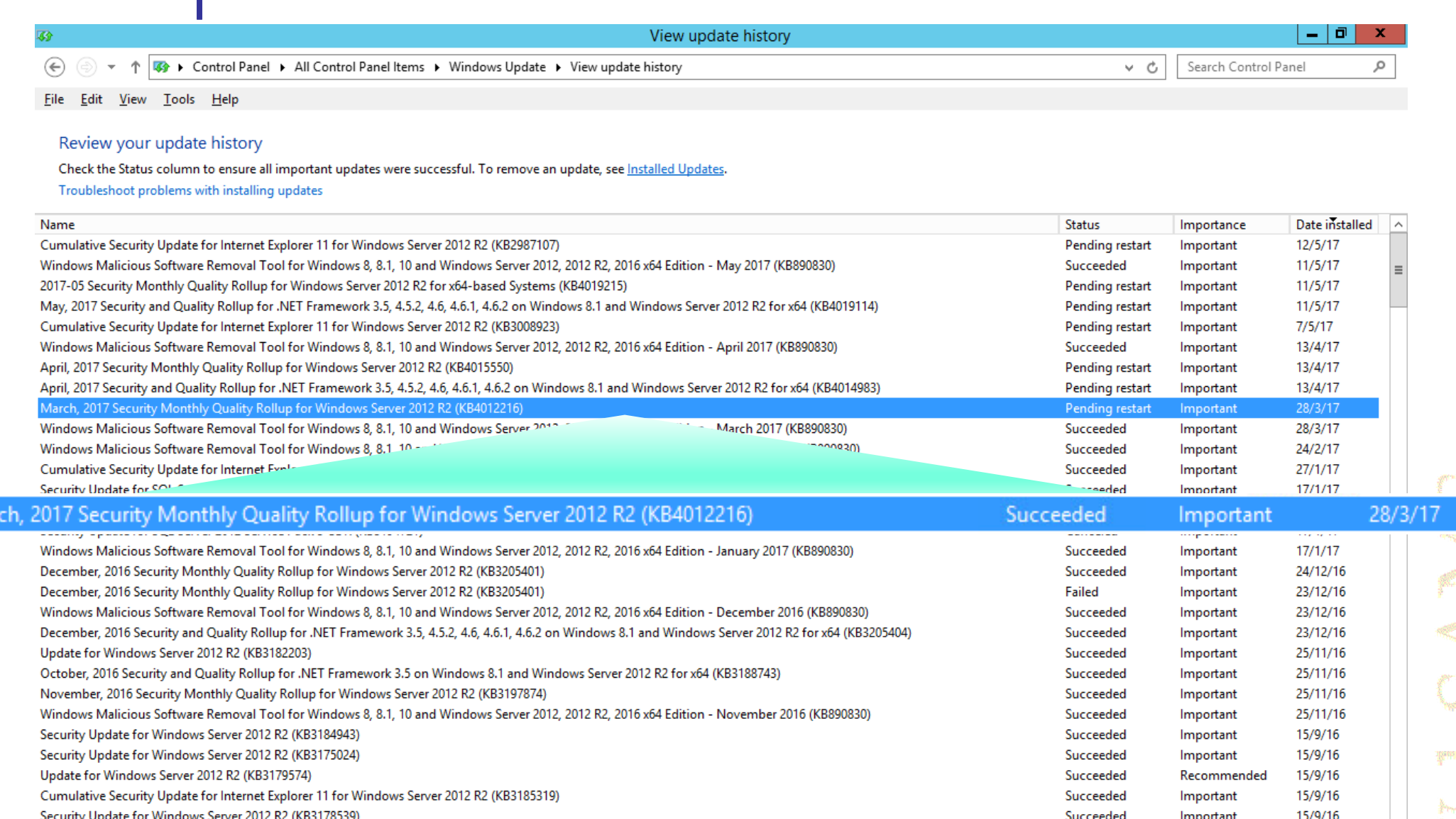

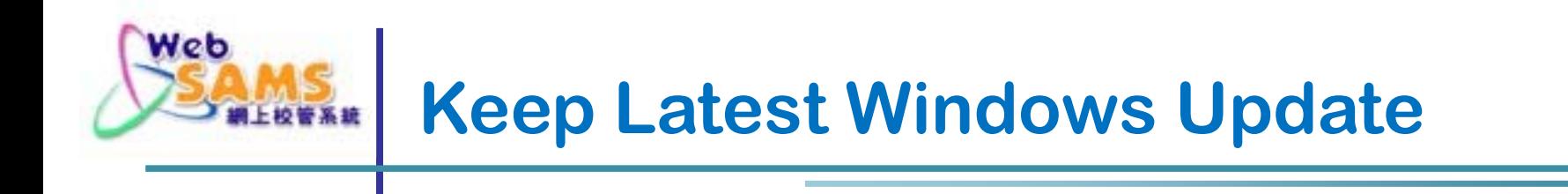

#### **Windows Update > Change Settings**

Web

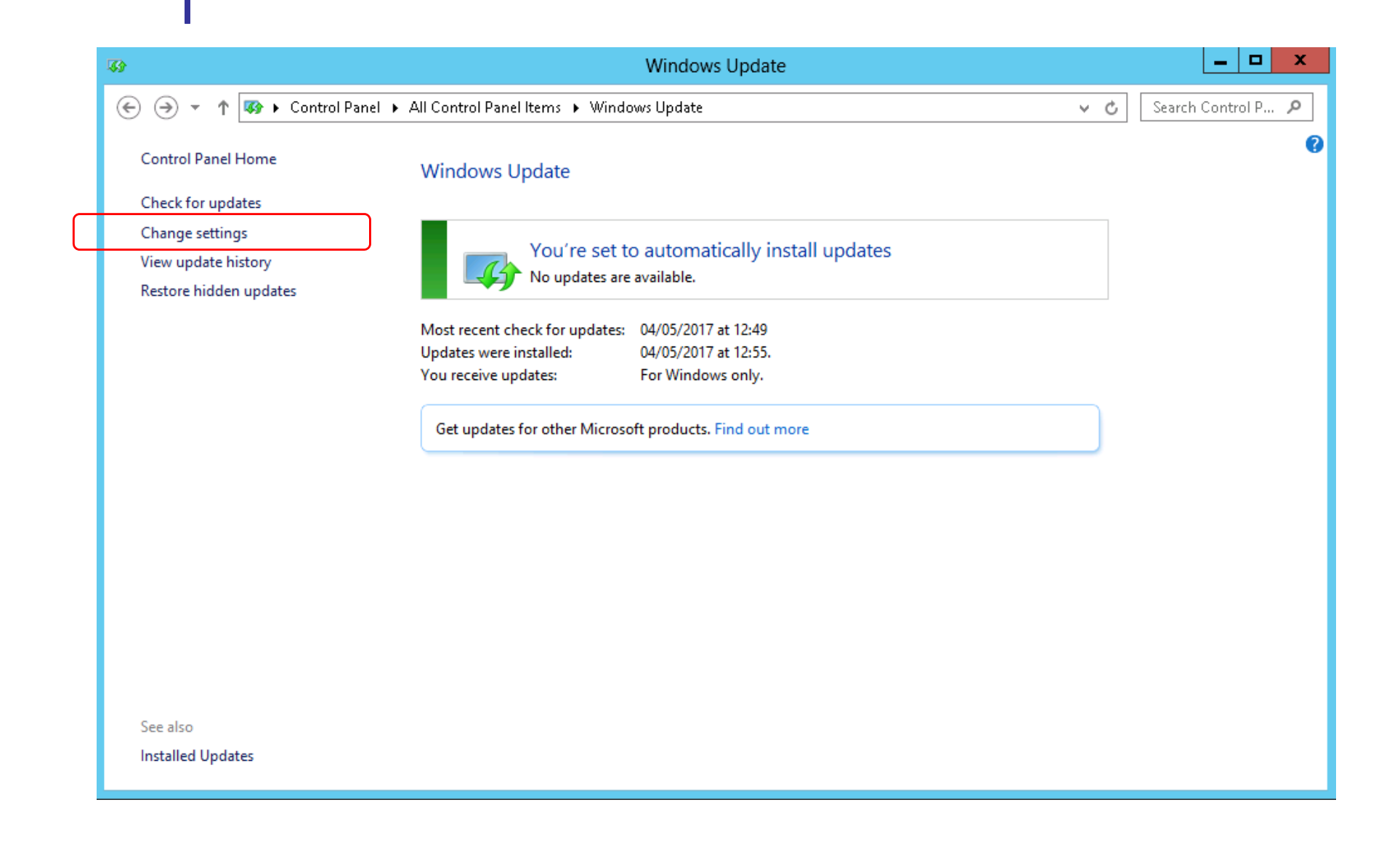

Web

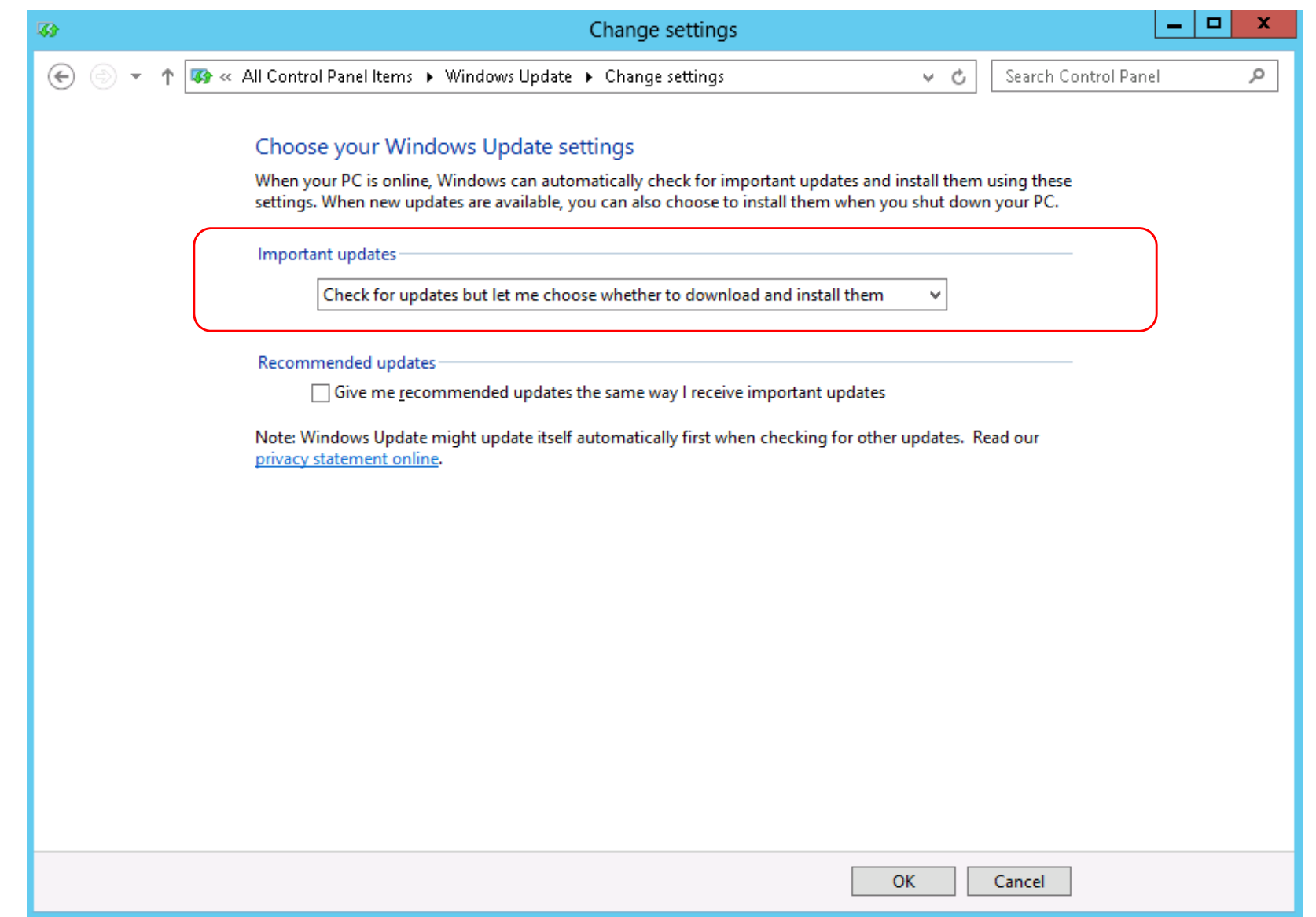

### **Check Windows Hardening Status**

### **Refer to**

Web

#### **"Installation Guidelines for WebSAMS 3.0"**  $\blacktriangleright$ **"Appendix 7 : Windows Server 2012 R2 – OS Hardening Guide"**

*http://www.websams.edb.gov.hk/files/newschool/Doc%2033%20Installation%20Guidelines%20for%20WebSAMS%203.0%20V1.3.3.pdf*

### **for Checking the Windows Hardening Status including:**

- $\mathcal{L}_{\mathcal{S}}$ **Local Security Policy**
- ÷ **Windows Firewall**
- ÷ **Screen Saver Timeout**

**(On resume, display logon screen)**

 $\mathcal{L}_{\mathcal{S}}$  **Remote Desktop with Network Level Authentication (In normal operation, the remote desktop should be disabled)**

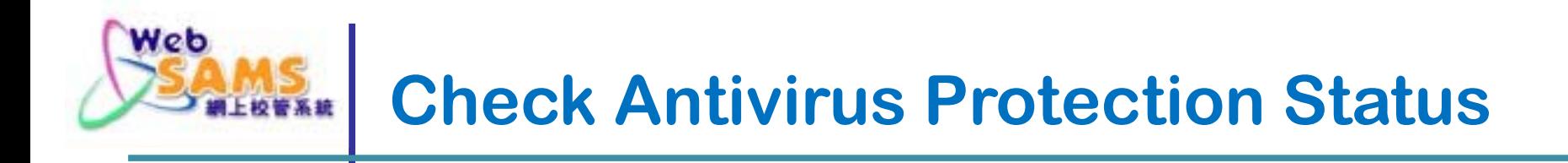

- **Ensure the Antivirus Software is in latest version**
- **Ensure the Online Protection is enabled**
- **Ensure the Virus Pattern is up-to-date**

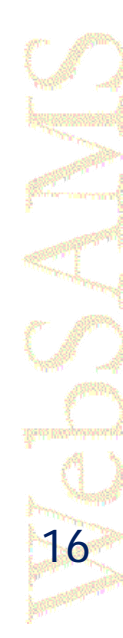

### **Ensure System Backup In Order**

- $\bullet$  **Ensure the following kinds of backup are included:**
	- **Windows Server (Regular System Backup)**
	- **WebSAMS Program and Data (Daily, Weekly and Monthly Backup)**
- **Ensure encryption of backup image**
- **Check the Backup Log timely**
- $\bullet$  **Check the status of Backup Media timely including:**
	- **On-line media (NAS)**
	- **Off-line media**

Web

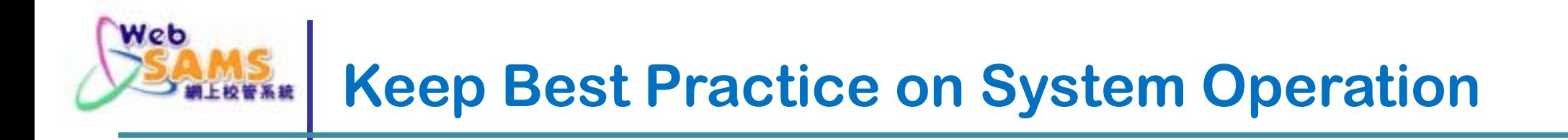

- $\bullet$  **DO NOT share the disk storage of WebSAMS Server as network drive**Server as network drive
- $\bullet$ **Only install WebSAMS related software**
- $\bullet$  **DO NOT enable remote desktop service or install similar software**install similar software
- DO NOT visit any questionable website or **DO NOT visit any questionable website or download files from questionable source in WebSAMS Server**

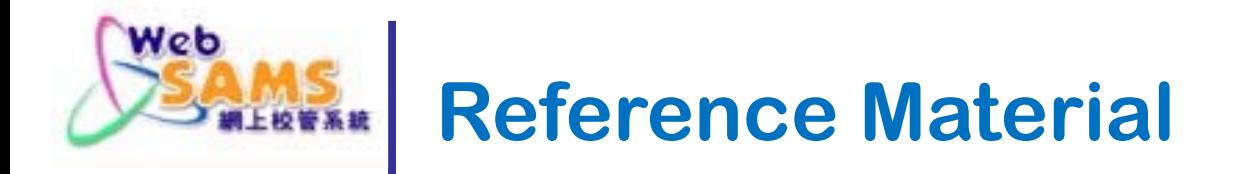

#### **Security Guides & Checklist for WebSAMS:**

 $\mathbf{r}$  **Path: http://cdr.websams.edb.gov.hk >**主頁 **<sup>&</sup>gt;**參考資料 **<sup>&</sup>gt;**保安 及處理敏感數據指引

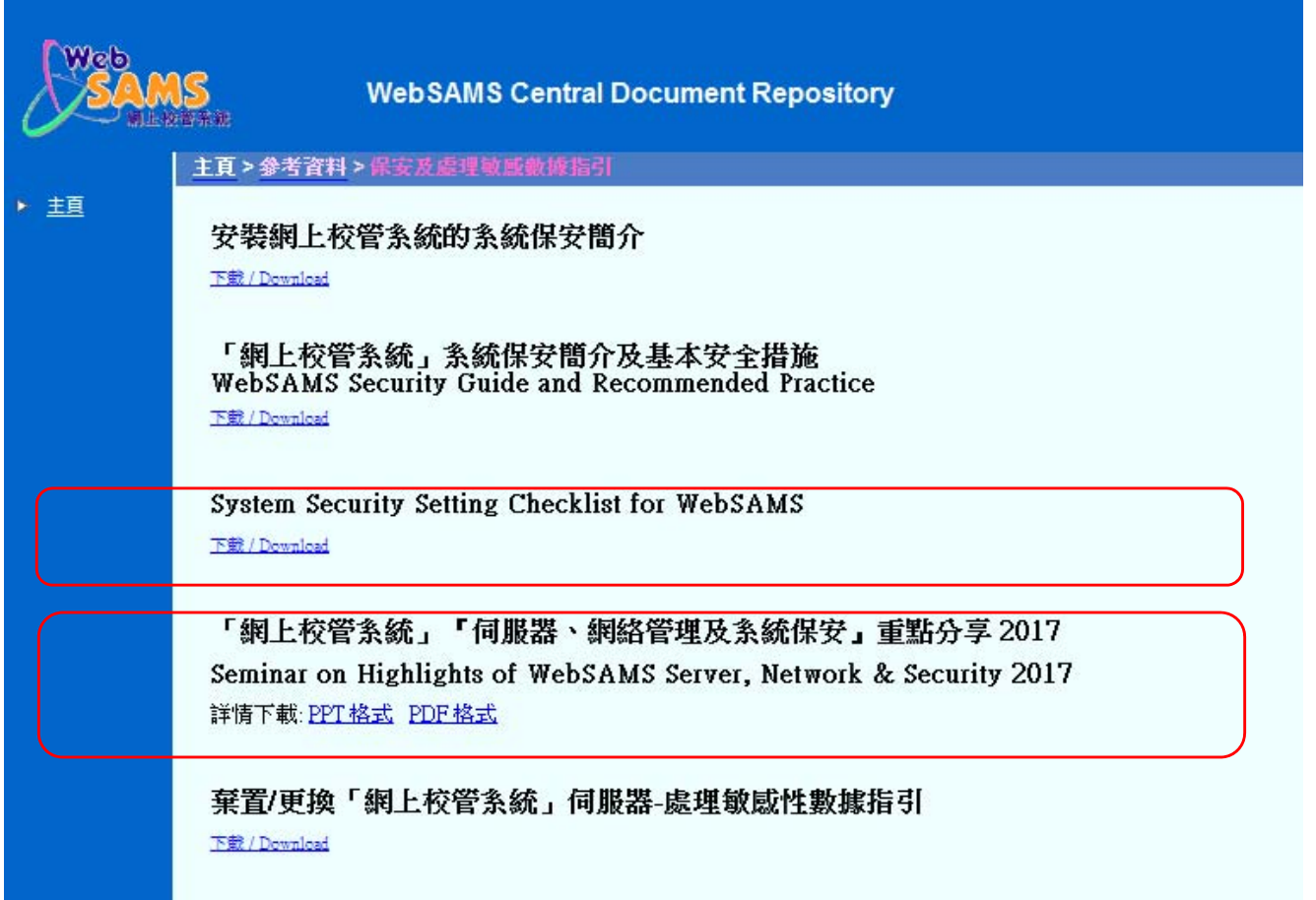

**Reference Material (cont'd)**

Web

#### **WebSAMS Version Upgrade release note:**

- **Path: http://www.websams.edb.gov.hk > Version Upgrade for 3.0 > Major Upgrade**
- $\bullet$  **IT Security in Schools – Recommended Practice:**
	- **Path: EDB Webpage > Education System and Policy > Primary and Secondary School Education > Applicable to Primary and Secondary School > IT in Education > On-going Support**

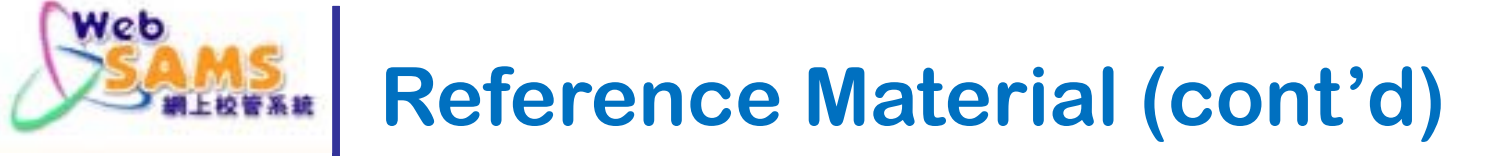

- $\bullet$  **Regularly visit the Information Security website of HKSAR for the update information of IT security**
	- **Path: http://www.infosec.gov.hk**
- $\bullet$  **Hong Kong Computer Emergency Response Team Coordination Centre (HKCERT)**
	- Г **Path: https://www.hkcert.org**

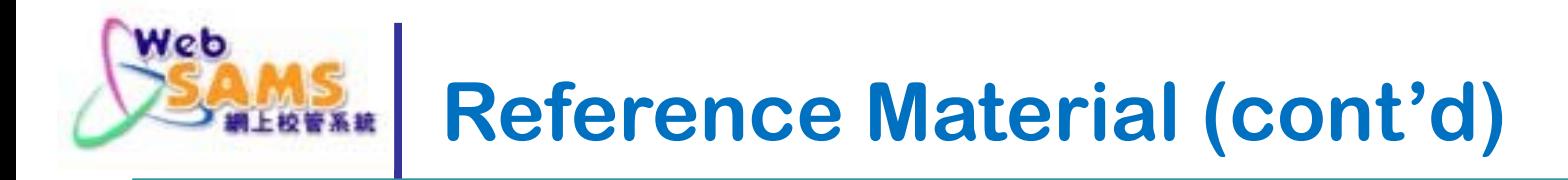

### **For enquiries:**

- **Technical support:** 
	- **WebSAMS Helpdesk 3125 8510**
- **Other enquiries:** 
	- **School Liaison Officer of the WebSAMS Team**

**Path:**

**http://cdr.websams.edb.gov.hk/Files/Doc/WebSAMS%20School%20Liaison%20Officer%20list.xls**

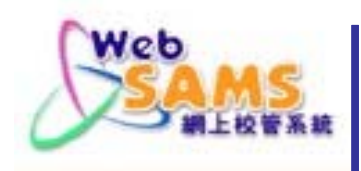

### **The End**

CONTROL